# **Identity Management**

# **User Manual**

# **ANNEX I – SERVICE EIS (SAFESEANET) & PROFILES**

Version: 1.0 **Date: 12/03/2020**

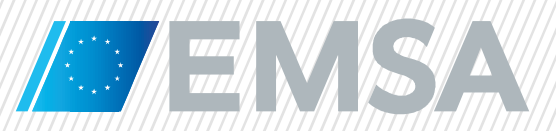

 $\sqrt{2}$ 

# **Document History**

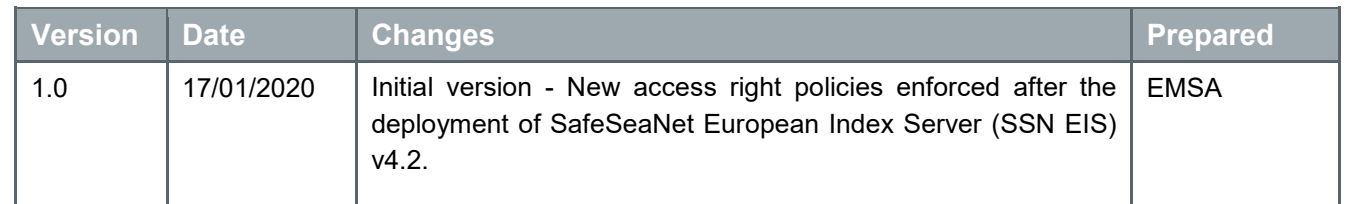

# **Table of Contents**

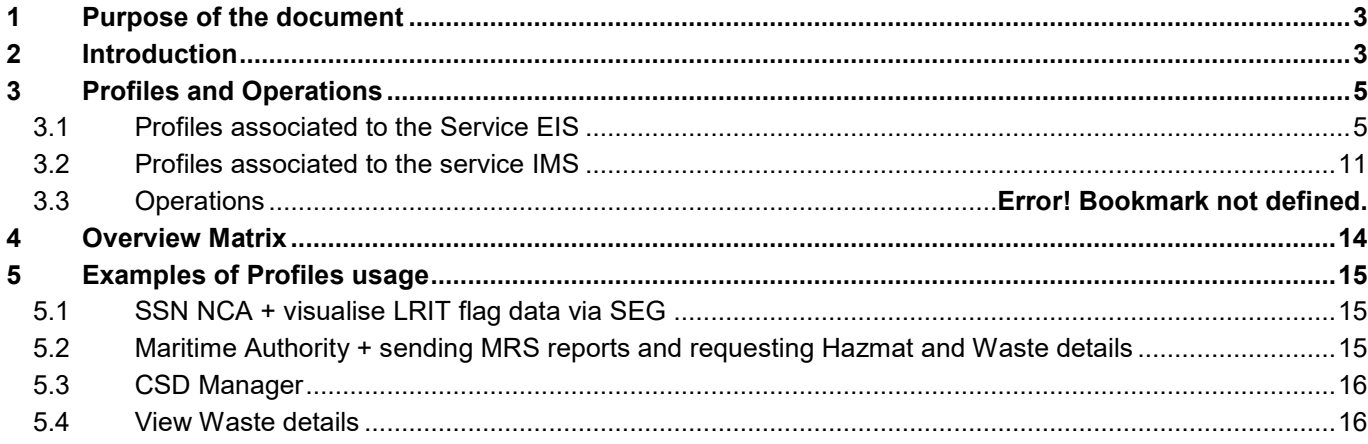

# **1 Purpose of the document**

This annex is part of the Identity Management User Manual for National SSN Administrators (NSA) and presents the new access right policies enforced after the deployment of SafeSeaNet European Index Server (SSN EIS) v4.2.

**Section 2** introduces the concepts of Profiles and Operations. **Section 3** identifies the Profiles and Operations available to a SSN NSA, **Section 4** presents an overview of the matrix access rights and **Section 5** provides examples of Profiles usage.

The intended audience of this document are the SSN users in participating Member States (MS) that have the function to manage SSN accounts hereafter referred as National SSN Administrator. The NSA is also entitled to manage the access of SSN users to the Central HAZMAT Database and MAR-CIS database hereafter called CHD-MARCIS2 - Central HAZMAT Database (CHD/MARCIS).

# **2 Introduction**

Users' access rights are based on **Profiles** and **Operations**. The Profiles are classified as Primary and Additional.

**Primary Profiles** are mandatory Profiles that a user must have to access SSN modules. The Primary Profiles are:

- SSN NCA (National Competent Authorities);
- Maritime Authority (Member State's authority executing functions in the maritime domain);
- Maritime Authority LRIT Flag Shared;
- Port; and
- Port from MS sharing LRIT Flag.

For CHD-MARCIS2 - Central HAZMAT Database modules the Primary Profiles are:

- CHD User; and
- MARCIS2 User.

**Additional Profiles** are Profiles that when added to the Primary Profiles will grant additional access rights (e.g. View Waste Details). Additional Profiles, except for the Profile "CSD Manager", should be added on top of a Primary Profile otherwise the access right will be unavailable to the user (see section 5 – Examples of Profiles usage). The Additional Profiles are:

- Provide MRS;
- Provide IR;
- View Hazmat Details;
- View Security Details;
- View Waste Details;
- View Bunkers Details;
- View MRS Details;
- View IR Details;
- Email Incident Report; and
- CSD Manager.

A Profile may include access rights to several different services (e.g. SSN EIS, Integrated Maritime Services, etc). Once a user account is assigned a Profile, it is given all the access rights corresponding to the Profile (there is no option to downgrade the access rights allocated to a user account by a Profile). Profiles may cover more than one Service while the access rights, also referred as Roles, belong to one unique Service.

A user may be assigned one or several Profiles. Profiles are cumulative and the user will be given the sum of access rights provided by his/her Profiles.

**Operations** are used for the customisation of some EMSA services (e.g. Integrated Maritime Services, CleanSeaNet) used via the SafeSeaNet Ecosystem Graphical Interface (SEG). The EIS service uses the Operation "IVTMIS".

Notes:

- System accounts (e.g. National SSN Systems) are managed by EMSA and are out of the scope of this document. The same applies for access to SSN by third countries via system or person (e.g. Montenegro).
- Accounts for National SSN Administrators are created by EMSA upon request of the SSN National Competent Authority as explained in the SSN "Welcome on Board" document.

# **3 Profiles and Operations**

# **3.1 Profiles associated to the Service EIS**

National SSN Administrators can grant Profiles related to the Service **"EIS"** (European Index Server). Tables below presents the main Roles associated to each profile and provides a brief description of each Role.

The Profiles introduced below generally include Roles from four different services: EIS (European Index Server), CLD (Central Locations Database), COD (Central Organisations Database) and IMS (Integrated Maritime Services).

#### . **SSN NCA**

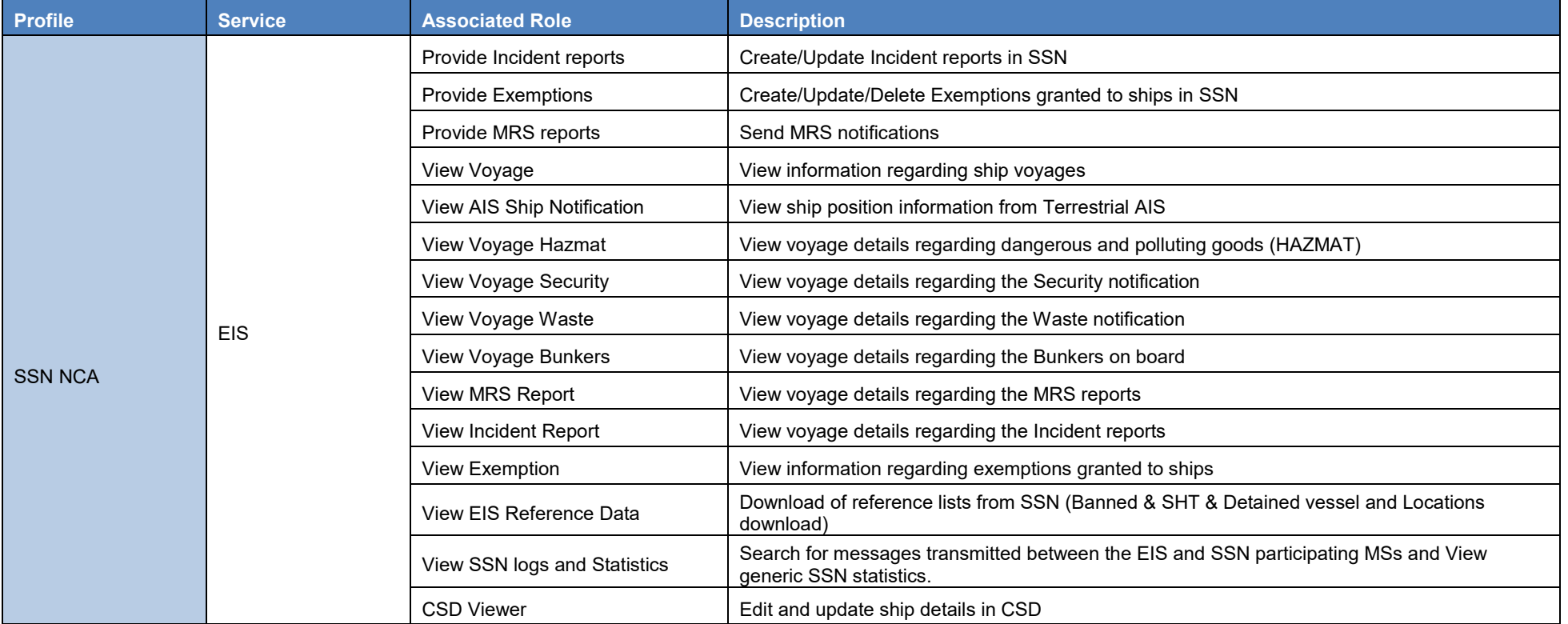

### **Identity Management - User Manual Annex I – Service EIS & Profiles**

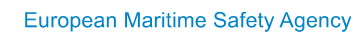

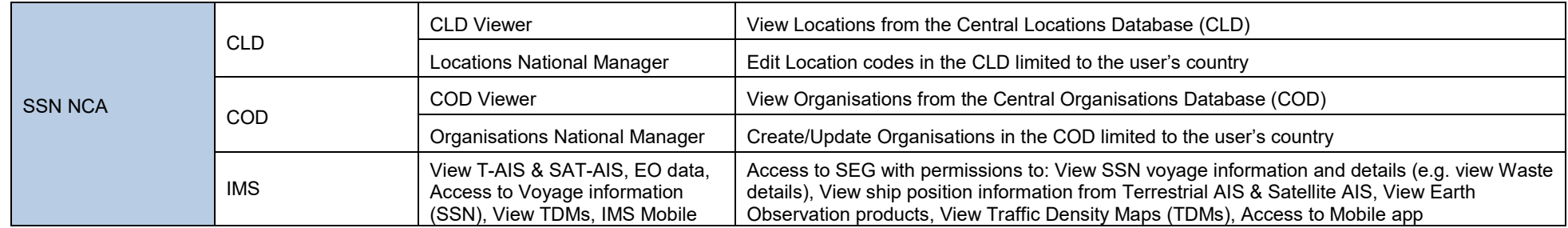

### In IdM, when selecting the Profile "SSN NCA" the following information is displayed:

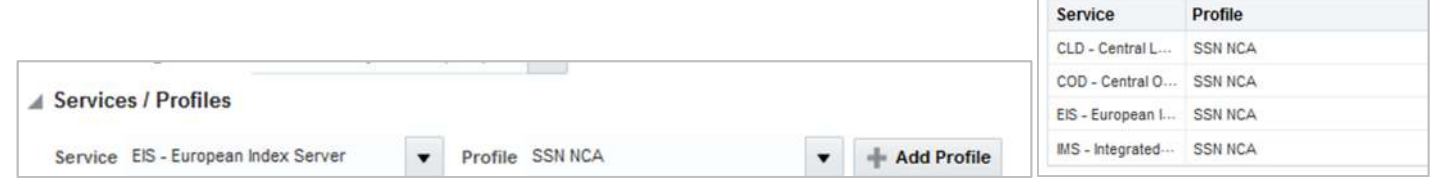

#### $\bullet$ **Maritime Authority**

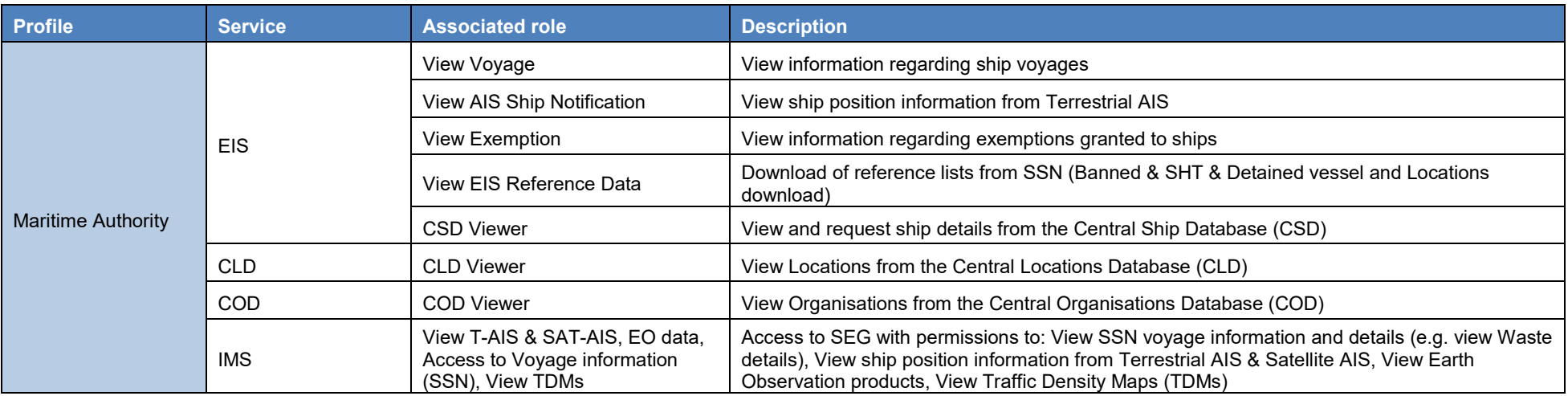

In IdM when selecting the Profile "**Maritime Authority"** the following information is displayed on the screen:

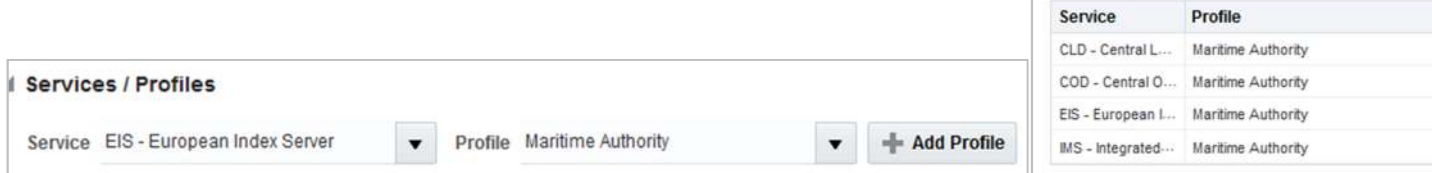

#### $\bullet$ **Maritime Authority – LRIT Flag Shared**

The profile "**Maritime Authority – LRIT Flag Shared"** has the same associated roles as the profile Maritime Authority, **plus** the role to view LRIT data from those MSs that agreed to share their LRIT data.

MSs that agreed to share LRIT data are: Denmark, Finland, France, Germany, Greece, Iceland, Italy, Latvia, Lithuania, Norway, Romania, Slovenia and The Netherlands (Situation in March 2020).

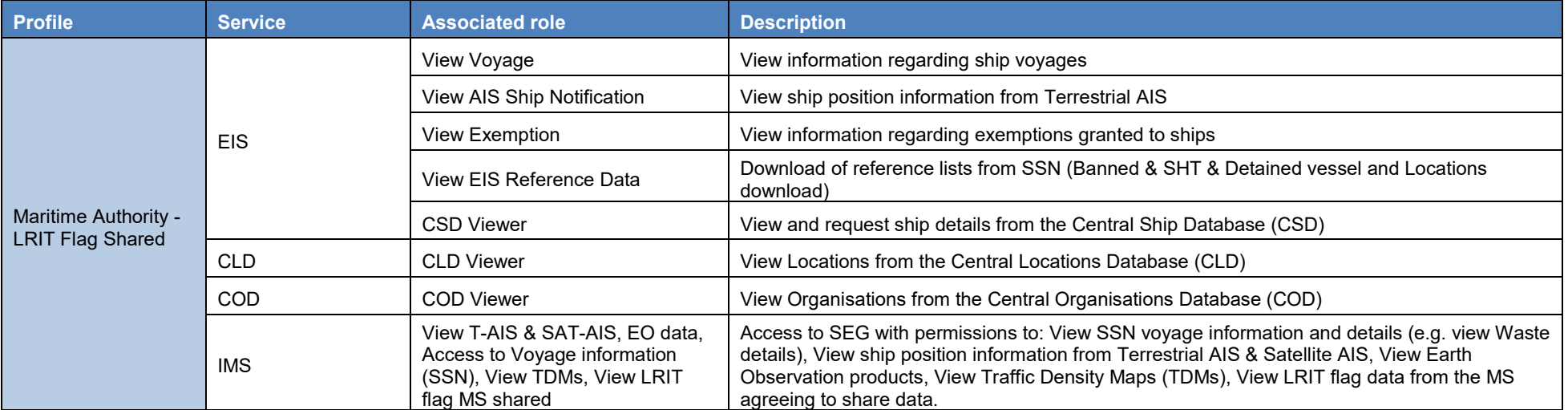

In IdM when selecting the Profile "**Maritime Authority – LRIT Flag Shared"** the following information is displayed on the screen:

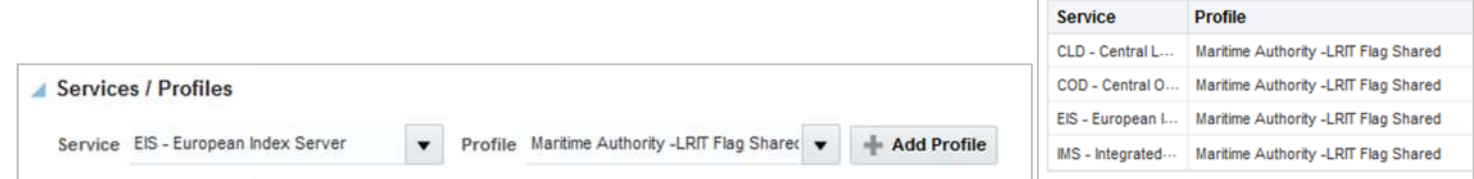

#### . **Port**

A user with the Profile "*Port***"** has access to the information limited to the LOCODEs covered by his/her organisation under the organisation's Duty Name *Reception of port pre-arrival notification*. In practical terms, when a user with Profile Port makes a request for detailed information on for example HAZMAT, he or she will only get the details for ships aiming at or leaving from the corresponding LOCODEs.

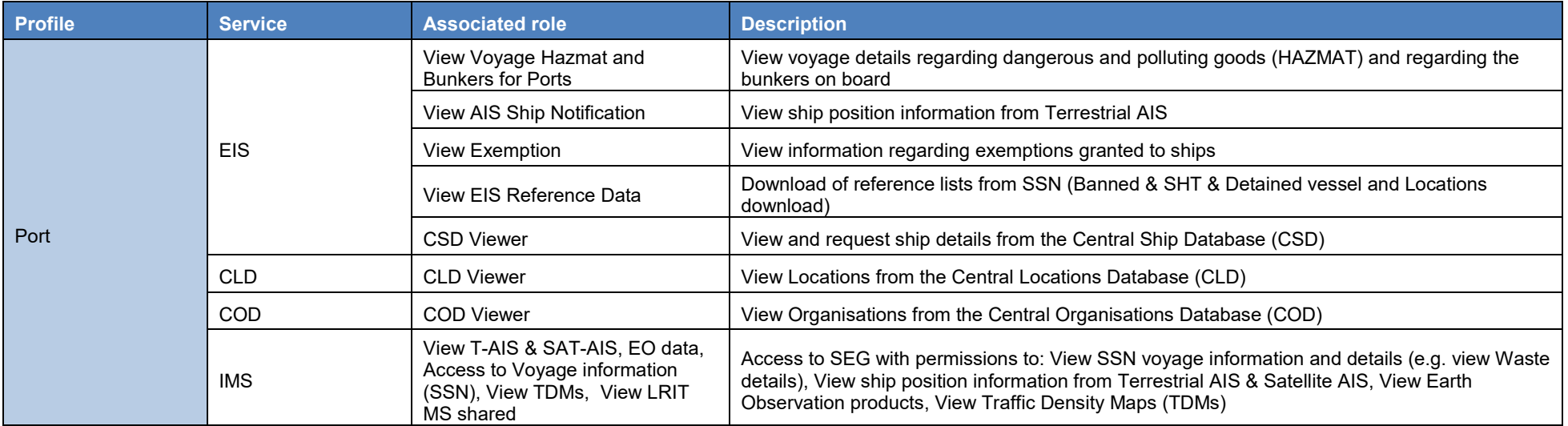

#### $\bullet$ **Port from MS sharing LRIT Flag**

The Profile "*Port from MS sharing LRIT Flag***"** has the same associated roles and limitation in terms of LOCODE as the profile Port, **plus** the role to view LRIT data from those MSs that agreed to share their LRIT data.

MSs that agreed to share data are: Denmark, Finland, France, Germany, Greece, Iceland, Italy, Latvia, Lithuania, Norway, Romania, Slovenia and The Netherlands (Situation in March 2020).

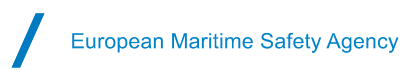

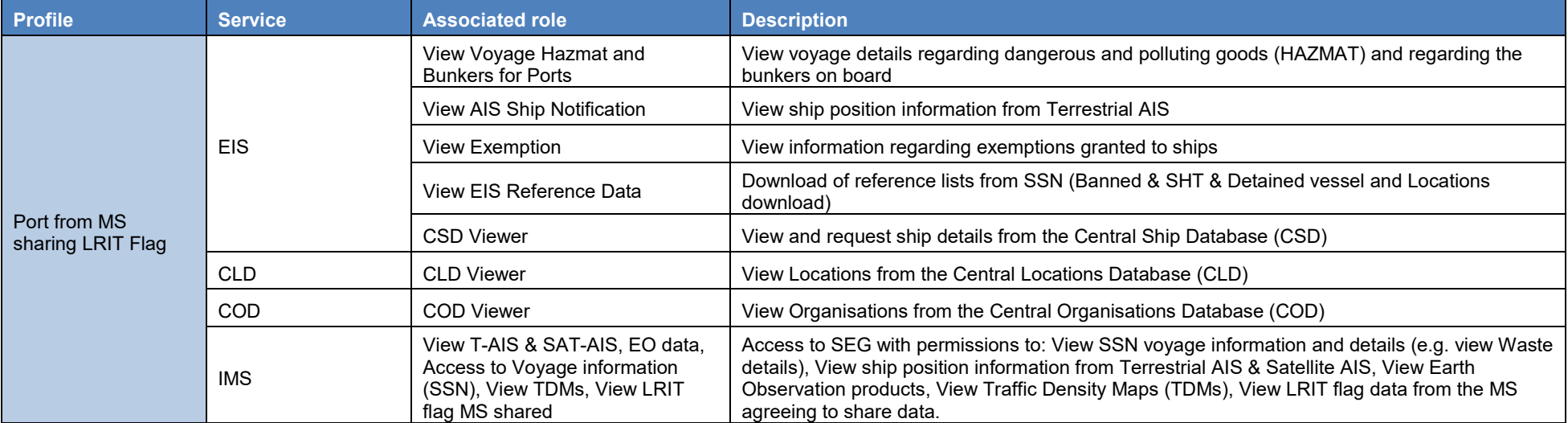

#### $\bullet$ **Provide MRS/ Provide IR**

Users entitled to provide MRS or Incident reports need to be given the Additional Profiles "*Provide MRS*" or "*Provide IR*" to be able to submit MRS notifications or Incident reports in SSN.

Note: Users with the Profile "SSN NCA" have already these additional profiles for providing MRS and Incident reports included as access rights in the "SSN NCA" Profile.

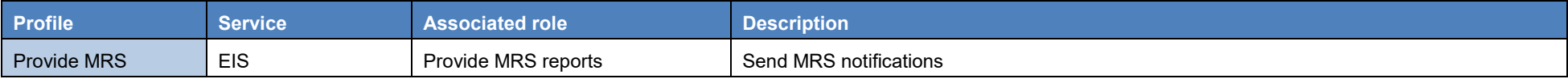

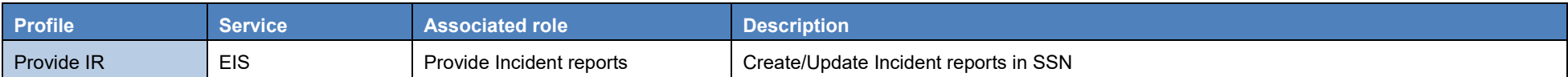

#### $\bullet$ **View Detailed EIS information**

Users entitled to view details on HAZMAT, Security, Waste, Bunkers, MRS or Incident Reports need to be given the Additional Profiles "*View Hazmat Details*", "*View Security Details*", "*View Waste details*", **"***View Bunkers Details*", "*View MRS Details*" or "*View IR Details*" respectively to be able to request the corresponding detailed SSN information in SSN or in SEG.

### Notes:

- Users with the profile "SSN NCA" already have these additional profiles to view all detailed SSN information included as access rights in the "SSN NCA" Profile.
- Users with Profile "*Port***"** or "*Port from MS sharing LRIT Flag***"** already have the additional profiles "*View Hazmat Details*" and "*View Bunkers Details*" to view the detailed Hazmat and Bunkers included as access rights in the "Port" and "Port from MS sharing LRIT Flag" Profile. The LOCODEs limitation (refer to section "Port" above) will be applied to the Hazmat and Bunkers information.
- If a user with Profile "*Port*" or "*Port from MS sharing LRIT Flag*" is given the Profile "*View Security Details*" or "*View Waste Details*", the LOCODEs limitation will also be applied to the Security and the Waste detailed information.

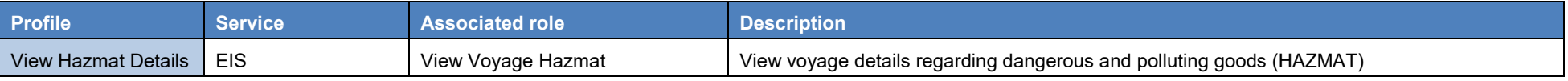

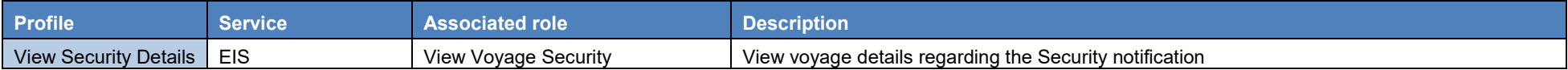

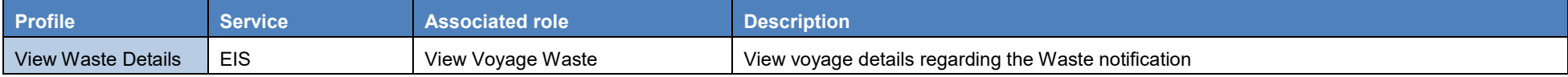

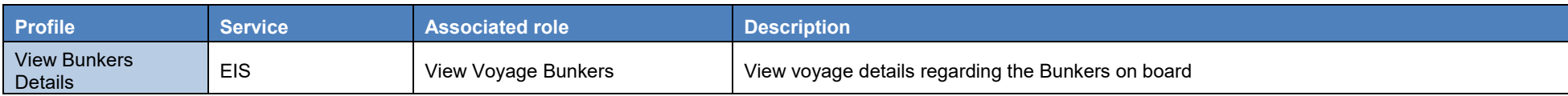

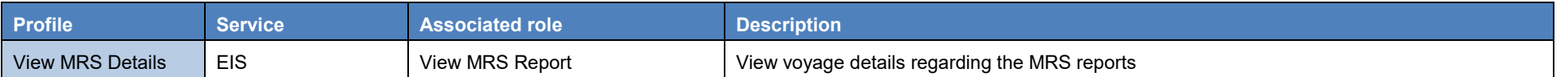

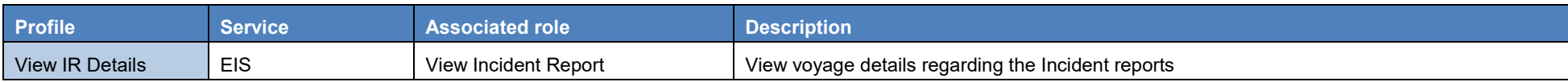

#### . **Email Incident Report**

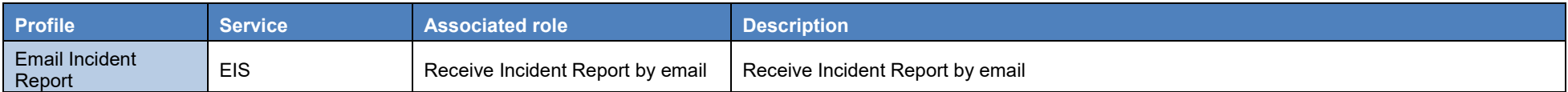

#### $\bullet$ **CSD Manager**

The National SSN Administrator will give this profile to national users entitled to administer the Central Ship Database (CSD).

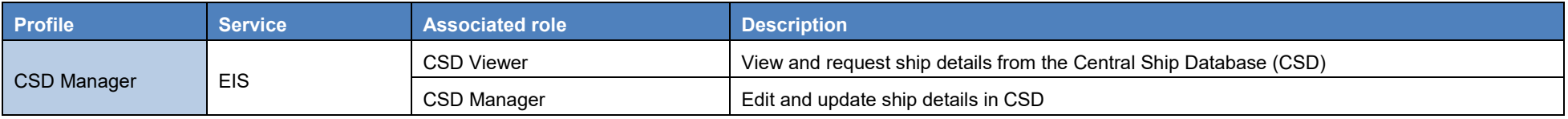

# **3.2 Profiles associated to the service IMS**

The following Profiles are associated to the service IMS (Integrated Maritime Services). They can only be assigned to users by EMSA.

#### $\bullet$ **Access to the IMS Mobile Application**

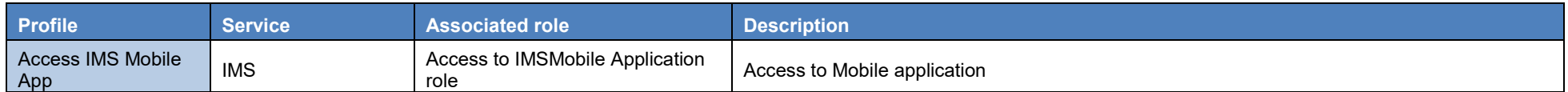

Note: Users with Profile "*SSN NCA***"** have the access to the IMS Mobile application by default.

#### $\bullet$ **T-AIS from the Federation of Russia**

The profile "*T-AIS from RU***"** should be granted to MSs participating in the AIS HELCOM agreement.

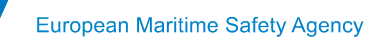

These MSs are: Denmark, Estonia, Finland, Germany, Latvia, Lithuania, Norway, Poland and Sweden.

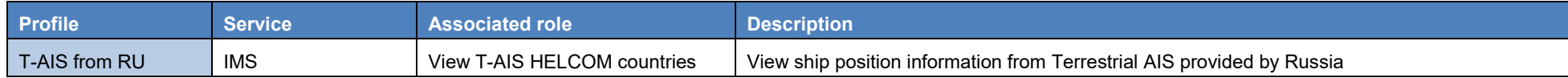

#### $\bullet$ **LRIT Flag View**

The profile "**LRIT Flag View"** should be granted to the MSs that agreed not to share their LRIT Flag data.

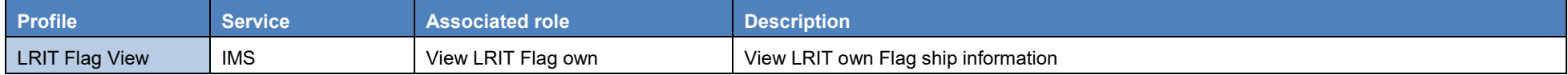

### **3.3 Profiles associated to the service CHD-MARCIS2 - Central Hazmat Database**

The following Profiles are associated to the service CHD-MARCIS2 - Central Hazmat Database.

National SSN Administrators can grant Profiles related to the Service **"CHD-MARCIS2 - Central Hazmat Database"**. Table below presents the main Roles associated to each profile and provides a brief description of each Role.

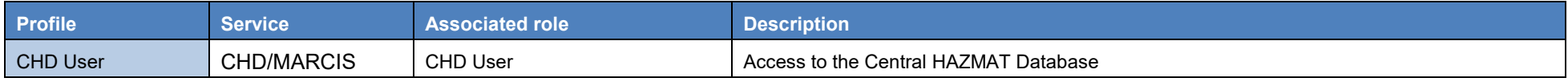

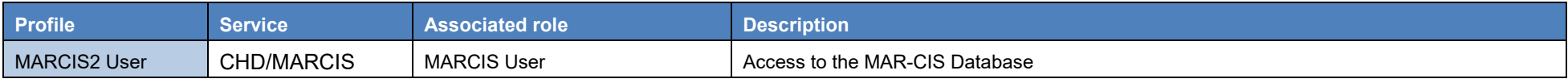

## **3.4 Operations**

The operation defines the type of information and Services a user has access to in some specific EMSA applications as SEG. National SSN Administrators are entitled to assign the Operation "**IVTMIS**" to users.

Note: Users without an Operation assigned will be **unable**

In IdM when selecting the Operation **IVTMIS** the following information is displayed on the screen:

### **Identity Management - User Manual Annex I – Service EIS & Profiles**

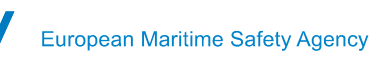

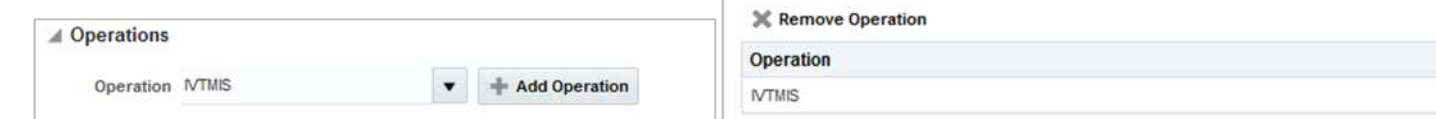

# **4 Overview Matrix**

The table below provides an overview of the Profiles and the corresponding Roles per Service. It aims at facilitating the interpretation of the Profiles and associated Roles/access rights and Services that an NSA can attribute to a user.

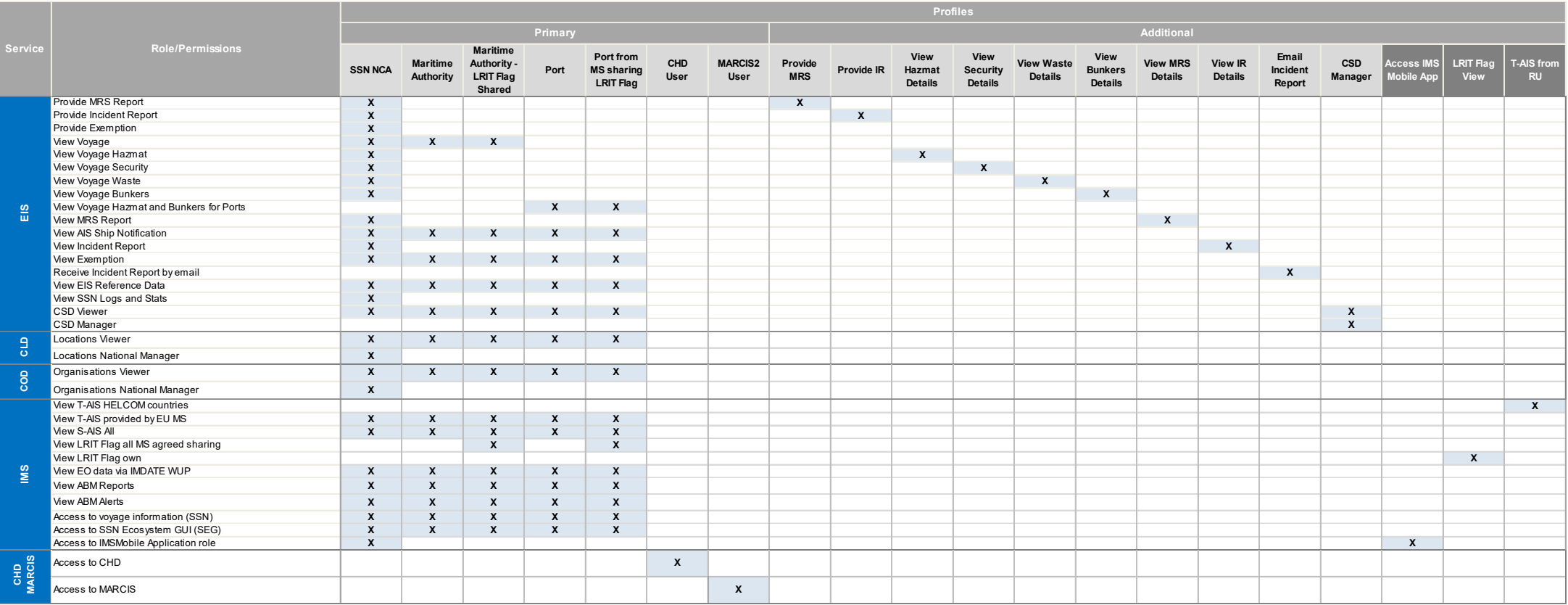

Note : Profiles are cumulative. A user will be given the sum of Roles provided by his/her Profiles. (see section 2)

The Profiles "*Access IMS Mobile App*", "*LRIT Flag View*" and "*T-AIS from RU*" can only be assigned by EMSA.

# **5 Examples of Profiles usage**

# **5.1 SSN NCA + visualise LRIT flag data via SEG**

The Profile "*SSN NCA*" cannot see LRIT Flag data in SEG. Two options are possible to give SSN NCAs access to LRIT Flag data:

### **Option 1 – MS not sharing LRIT data**

The National SSN Administrator requests EMSA to grant the Profile "*LRIT Flag View*".

### **Option 2 – MS sharing LRIT data**

The National SSN Administrator adds the Additional Profile "*Maritime Authority – LRIT Flag Shared*". The user will see the LRIT Flag data of his/her country and the LRIT Flag data from the other MS that agreed to share their data.

# **5.2 Maritime Authority + sending MRS reports and requesting HAZMAT and Waste details**

The Profile "*Maritime Authority*" cannot send MRS notifications or request Hazmat or Waste detailed information in the SSN Textual Interface (TI) or in SEG.

The National SSN Administrator may add the Additional Profiles "*Provide MRS*", "*View Hazmat Details*" and "*View Waste Details*" to give access to such information.

The screenshot below gives an example of a maritime authority which is given these profiles.

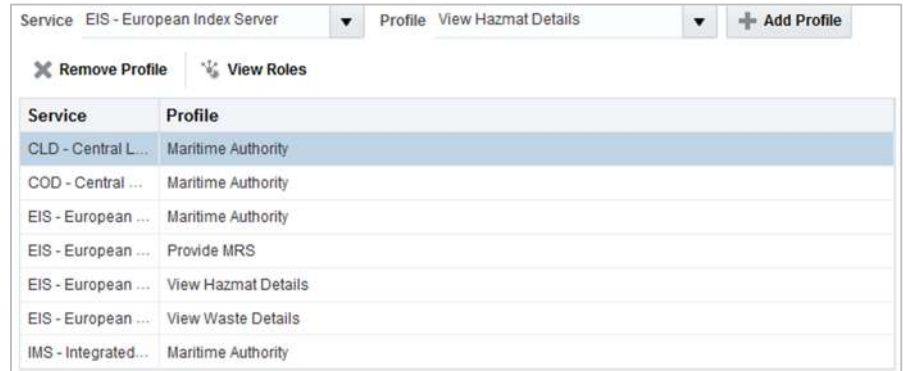

The screenshot below shows the modules that the user is given access to once logging in the EMSA portal:

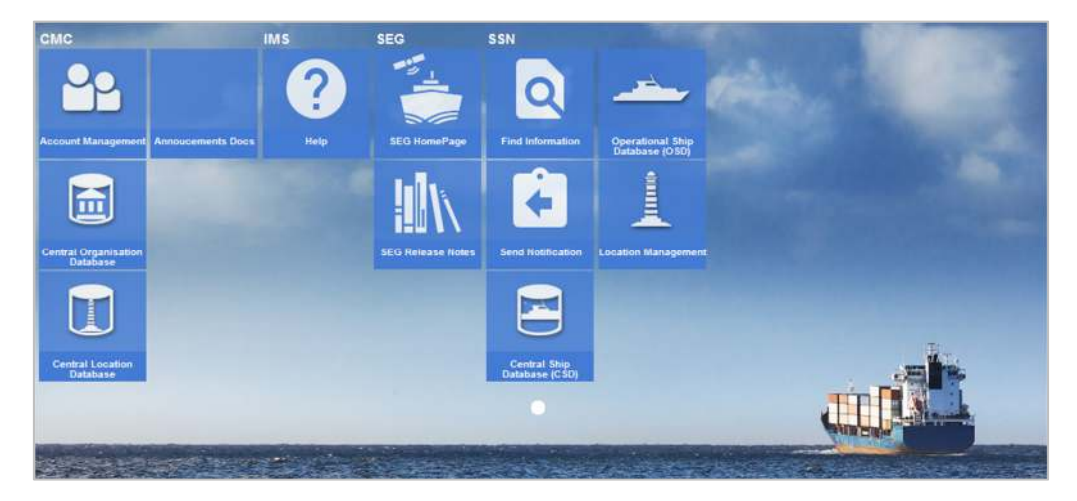

# **5.3 CSD Manager**

National SSN Administrators may give access to the Central Ship Database (CSD) by using the Profile "*CSD Manager*".

The screenshots below show the corresponding CSD module in the EMSA Portal and the content of the CSD module once selected.

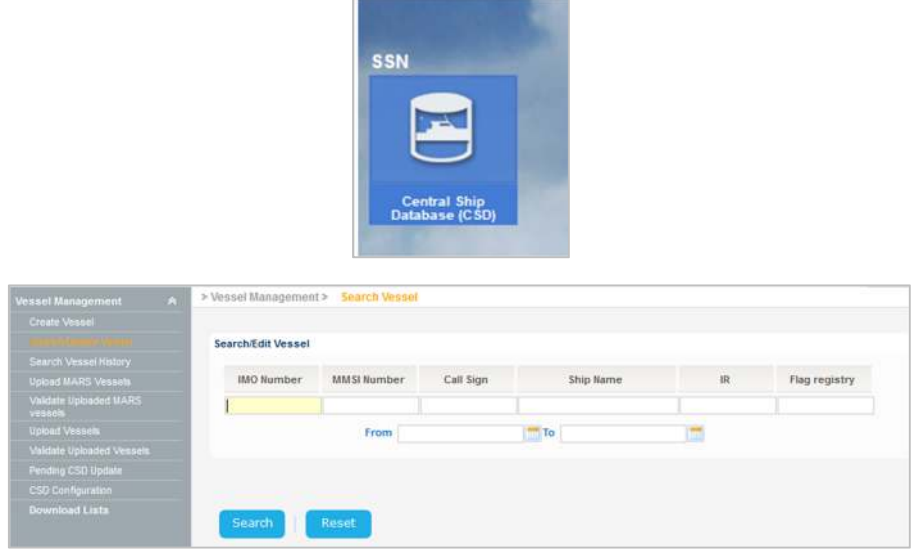

### **5.4 View Waste details**

National SSN Administrator wants to give access to a user for requesting Waste detailed information in the SSN Textual Interface (TI) or in SEG and **only** selects the Additional Profile "*View Waste Details*"**.**

The screenshots below show the corresponding Profile granted in IdM and no module appearing in the EMSA Portal.

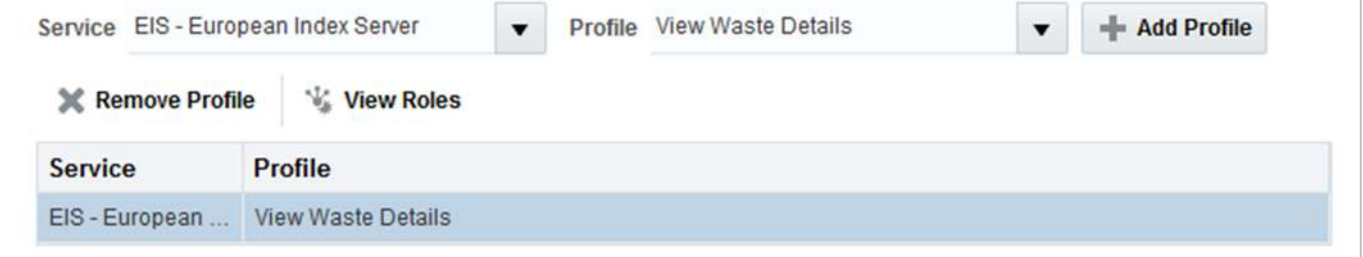

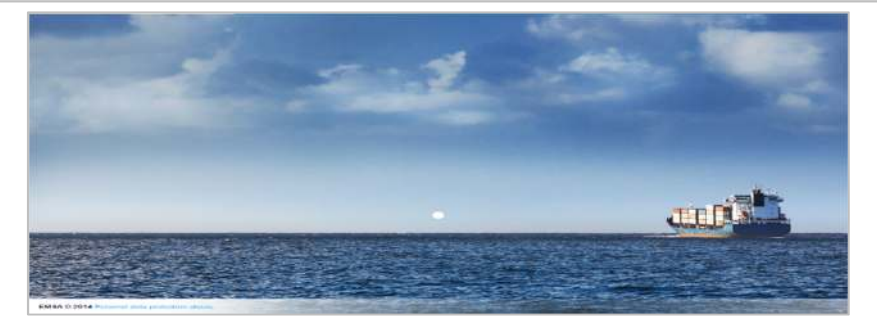

As explained in section 2, Additional Profiles, except for the Profile "CSD Manager", should be added on top of a Primary Profile otherwise the access right will be unavailable to the user.

Thus, the National SSN Administrator needs to add one Primary Profiles (e.g "*Maritime Authority*") to enable the user to request Waste details.

# **5.5 CHD User and MARCIS2 User**

The National SSN Administrator may add the Primary Profiles "*CHD User*" and "*MARCIS2 User*" on top of any Primary SSN Profile to give access to CHD and MARCIS databases to SSN users.

The screenshot below gives an example for a SSN user with Profile "*Maritime Authority*" for which the above mentioned profiles is given.

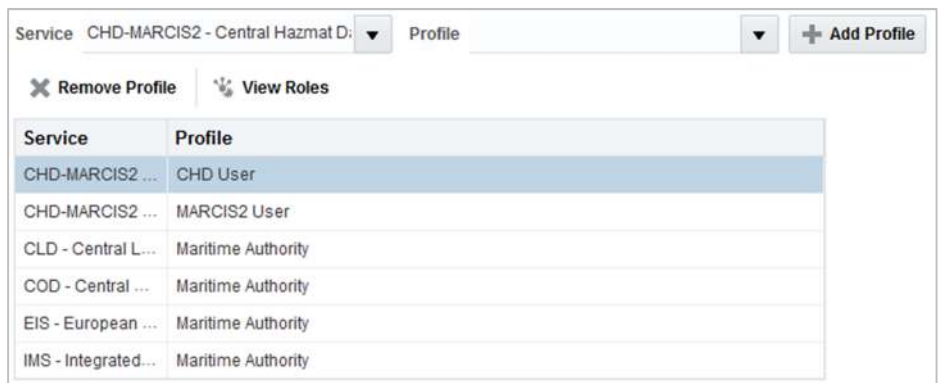

The screenshot below shows the modules that the user is given access to once logging in the EMSA portal:

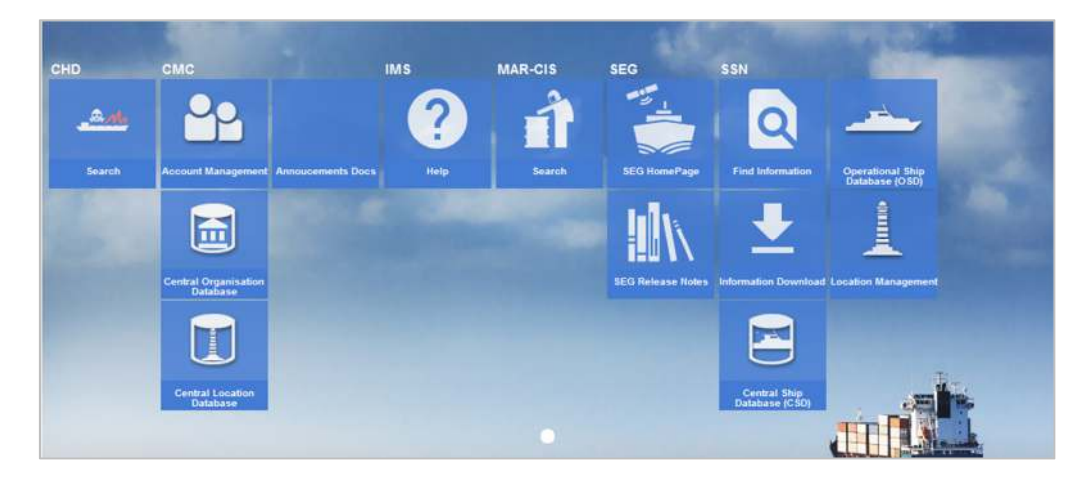